I hate using screen shots. This is a major failure IMHO.

## Settings should be easily controlled via an easily reproduceable CLI interface - almost always.

Still, this is the easiest way to share this specific knowledge.

|                             |                  |                                                              |                                 |                    |               | -          |        | 2 |
|-----------------------------|------------------|--------------------------------------------------------------|---------------------------------|--------------------|---------------|------------|--------|---|
| <u>File Edit View Too</u>   | ols <u>H</u> elp |                                                              |                                 |                    |               |            |        |   |
| Organize 🔻 📑 Ope            | en 🔻             | Burn New folder                                              |                                 |                    |               | == -       |        | 0 |
| 🛠 Favorites                 | *                | Name                                                         | Bit rate                        | Date modified      | Туре          | Size       | Length |   |
|                             |                  | 📄 VideoReDoPlus.key.txt                                      |                                 | 10/18/2011 7:22 PM | Text Document | 3 KB       |        |   |
| 💻 Desktop                   | E                | 🔀 VideoReDoPlus-2-5-7-600x.exe                               |                                 | 10/3/2011 6:06 PM  | Application   | 8,465 KB   |        |   |
| 🔚 Libraries                 |                  | 🛃 VideoReDoPlusM-2-5-7-604.exe                               |                                 | 11/20/2009 8:19 AM | Application   | 13,278 KB  |        |   |
| Documents                   |                  | 📅 VideoReDoPlusM-3-10-3-616b.exe                             |                                 | 10/3/2011 6:09 PM  | Application   | 15,805 KB  |        |   |
| J Music                     |                  | 🜍 VirtualBox-4.2.8-83876-Win.exe                             |                                 | 3/5/2013 4:32 PM   | Application   | 95,515 KB  |        |   |
| Pictures                    |                  | 😼 VirtualBox-4.2.10-84105-Win.exe                            |                                 | 4/8/2013 10:07 PM  | Application   | 95,433 KB  |        |   |
| 😸 Videos                    | -                | < <u> </u>                                                   | III                             |                    |               |            |        | ۴ |
| VirtualBox-4<br>Application | .2.10-8410       | 05-Win.exe Date modified: 4/8/2013 10:07 PM<br>Size: 93.1 MB | Date created: 4/8/2013 10:07 PM |                    |               |            |        |   |
| item selected               |                  |                                                              |                                 |                    |               | 👰 Computer |        |   |

| Windows Installer    |        |
|----------------------|--------|
| Preparing to install |        |
|                      | Cancel |

## Image: Work of the state of the state o

| 🕼 Oracle VM VirtualBox 4.2.10 Setup                                                                                                    | X |
|----------------------------------------------------------------------------------------------------|---|
| Custom Setup                                                                                                    |   |
| Select the way you want features to be installed.                                                                                                    |   |
| Click on the icons in the tree below to change the way features will be installed.                                                                                                    |   |
| Image: WirtualBox Application       Oracle VM VirtualBox 4.2.10         Image: WirtualBox USB Support       Oracle VM VirtualBox 4.2.10         Image: WirtualBox VirtualBox Networking       Oracle VM VirtualBox 4.2.10 |   |
| VirtualBox Bridger<br>VirtualBox Host-C<br>VirtualBox Python 2.x Su<br>VirtualBox Python 2.x Su                                                                                                    |   |
| Location: C:\Program Files\Oracle\VirtualBox\<br>Browse                                                                                                    |   |
| Version 4.2.10 Disk Usage < Back Next > Cancel                                                                                                    |   |

| 😾 Oracle VM VirtualBox 4.2.10 Setup               |  |  |  |
|---------------------------------------------------|--|--|--|
| Custom Setup                                      |  |  |  |
| Select the way you want features to be installed. |  |  |  |
|                                                   |  |  |  |
| Please choose from the options below:             |  |  |  |
| Create a shortcut on the desktop                  |  |  |  |
| Create a shortcut in the Quick Launch Bar         |  |  |  |
|                                                   |  |  |  |
|                                                   |  |  |  |
|                                                   |  |  |  |
|                                                   |  |  |  |
|                                                   |  |  |  |
| Version 4.2.10                                    |  |  |  |

| ઝ Oracle VM VirtualBox 4.2.10 |                                                                                                    | X |
|-------------------------------|----------------------------------------------------------------------------------------------------|---|
|                               | Warning:<br>Network Interfaces<br>Installing the Oracle VM VirtualBox 4.2.10 Networking<br>feature will reset your network connection and temporarily<br>disconnect you from the network.<br>Proceed with installation now? |   |
| Version 4.2.10                | Yes No                                                                                                    |   |

| 🕼 Oracle VM VirtualBox 4.2.10 Setup                                                                                                    | X |  |  |  |
|----------------------------------------------------------------------------------------------------|---|--|--|--|
| Ready to Install                                                                                                    |   |  |  |  |
| The Setup Wizard is ready to begin the Custom installation.                                                                                              |   |  |  |  |
| Click Install to begin the installation. If you want to review or change any of your installation settings, click Back. Click Cancel to exit the wizard. |   |  |  |  |
| Version 4.2.10 < <u>Back</u> Install <u>Cance</u>                                                                                                    |   |  |  |  |

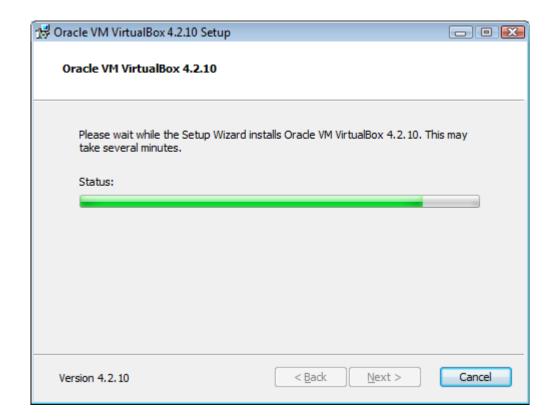

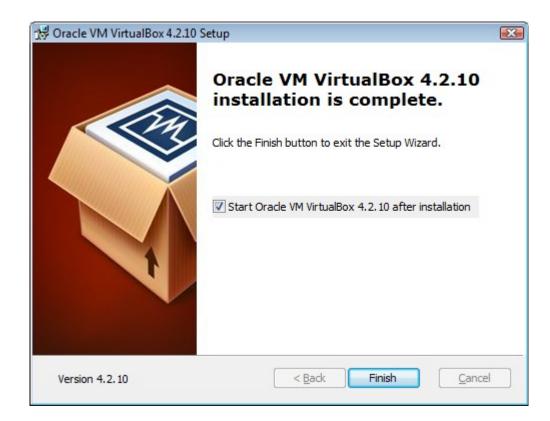

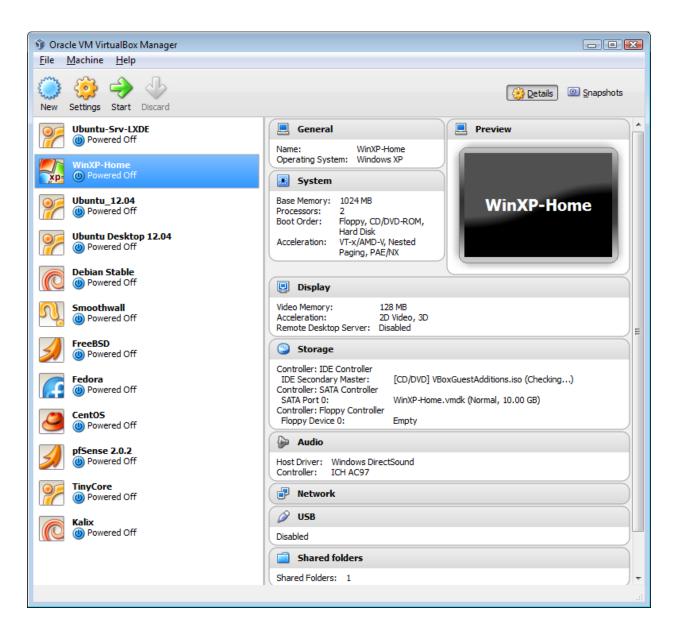

## Next we create a new virtual machine ClientOS for our Ubuntu desktop install.

| Create        | Virtual Machine                                                                                                    |  |  |  |  |
|---------------|----------------------------------------------------------------------------------------------------|--|--|--|--|
| Name          | Name and operating system                                                                                                    |  |  |  |  |
| type of       | hoose a descriptive name for the new virtual machine and select the<br>operating system you intend to install on it. The name you choose<br>sed throughout VirtualBox to identify this machine. |  |  |  |  |
| <u>N</u> ame: | ALT-PC-Ubuntu-12.04-x32-desktop                                                                                                    |  |  |  |  |
| <u>Type</u> : | Linux 🔹 💽                                                                                                    |  |  |  |  |
| Version:      | Ubuntu 👻                                                                                                    |  |  |  |  |
|               |                                                                                                    |  |  |  |  |
|               |                                                                                                    |  |  |  |  |
|               |                                                                                                    |  |  |  |  |
|               |                                                                                                    |  |  |  |  |
|               |                                                                                                    |  |  |  |  |
|               | Hide Description Next Cancel                                                                                                    |  |  |  |  |

File -> New

Dyslexic s/ALT/ATL/

Use Descriptive Names – avoid spaces in all filenames.

New Linux users should stay with LTS releases - 12.04 (Mint/Ubuntu)

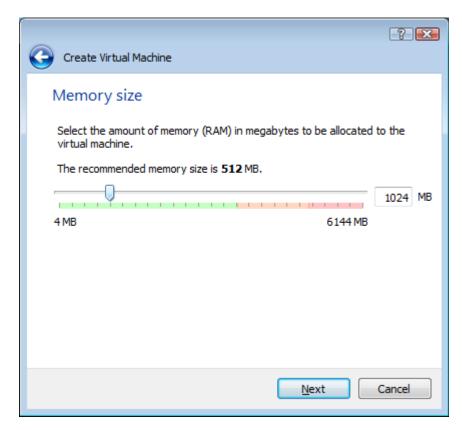

Allocate only what you need.

Do not waste.

| ? 💌                                                                                                    |  |  |  |  |
|----------------------------------------------------------------------------------------------------|--|--|--|--|
| Create Virtual Machine                                                                                                    |  |  |  |  |
| Hard drive                                                                                                    |  |  |  |  |
| If you wish you can add a virtual hard drive to the new machine. You can<br>either create a new hard drive file or select one from the list or from another<br>location using the folder icon. |  |  |  |  |
| If you need a more complex storage set-up you can skip this step and make<br>the changes to the machine settings once the machine is created.                                                  |  |  |  |  |
| The recommended size of the hard drive is <b>8.00 GB</b> .                                                                                                    |  |  |  |  |
| Do not add a virtual hard drive                                                                                                    |  |  |  |  |
| Oreate a virtual hard drive now                                                                                                    |  |  |  |  |
| Use an existing virtual hard drive file                                                                                                    |  |  |  |  |
| 👔 Arch.vdi (Normal, Inaccessible) 🔻 🗔                                                                                                    |  |  |  |  |
|                                                                                                    |  |  |  |  |
| Create Cancel                                                                                                    |  |  |  |  |

New HDD - for a NEW OS install.

Do not add a vHDD for a LiveCD install - suitable for online bankin

where you want to boot off a known, unchanged, OS.

TinyCore Linux is perfect for this.

| · · · · · · · · · · · · · · · · · · ·                                                                                                    |
|----------------------------------------------------------------------------------------------------|
| Create Virtual Hard Drive                                                                                                    |
| Hard drive file type                                                                                                    |
| Please choose the type of file that you would like to use for the new virtual hard drive. If<br>you do not need to use it with other virtualization software you can leave this setting<br>unchanged. |
| VDI (VirtualBox Disk Image)                                                                                                    |
| VMDK (Virtual Machine Disk)                                                                                                    |
| VHD (Virtual Hard Disk)                                                                                                    |
| HDD (Parallels Hard Disk)                                                                                                    |
| QED (QEMU enhanced disk)                                                                                                    |
| QCOW (QEMU Copy-On-Write)                                                                                                    |
|                                                                                                    |
|                                                                                                    |
|                                                                                                    |
|                                                                                                    |
| Hide Description Next Cancel                                                                                                    |

VDI is the native VirtualBox format.

I use it unless I have a good reason not to.

Can convert between these later using **VBoxManage CLI** program.

| Create Virtual Hard Drive                                                                                                    |  |  |  |
|----------------------------------------------------------------------------------------------------|--|--|--|
| Storage on physical hard drive                                                                                                    |  |  |  |
| Please choose whether the new virtual hard drive file should grow as it is used (dynamically allocated) or if it should be created at its maximum size (fixed size).                                                                                                    |  |  |  |
| A <b>dynamically allocated</b> hard drive file will only use space on your physical hard drive as<br>it fills up (up to a maximum <b>fixed size</b> ), although it will not shrink again automatically when<br>space on it is freed.                                                                                                    |  |  |  |
| A <b>fixed size</b> hard drive file may take longer to create on some systems but is often faster to use.                                                                                                    |  |  |  |
| Dynamically allocated                                                                                                    |  |  |  |
| Eixed size     Eixed size     Eixed size |  |  |  |
|                                                                                                    |  |  |  |
|                                                                                                    |  |  |  |
|                                                                                                    |  |  |  |
|                                                                                                    |  |  |  |
| Next Cancel                                                                                                    |  |  |  |

Dynamic will save storage, but is at least 100% slower on spinning HDDs.

Really only useful for play areas or SSDs.

I always, always, always use **Fixed - completely reallocated virtual HDDs.** Extremely important to get good performance from a VM.

| Create Virtual Hard Drive                                                                                                    |
|----------------------------------------------------------------------------------------------------|
| File location and size                                                                                                    |
| Please type the name of the new virtual hard drive file into the box below or click on the folder icon to select a different folder to create the file in.                |
| ALT-PC-Ubuntu-12.04-x32-desktop                                                                                                    |
| Select the size of the virtual hard drive in megabytes. This size is the limit on the amount of file data that a virtual machine will be able to store on the hard drive. |
|                                                                                                    |
| 4.00 MB 2.00 TB                                                                                                    |
|                                                                                                    |
|                                                                                                    |
|                                                                                                    |
|                                                                                                    |
|                                                                                                    |
| Create Cancel                                                                                                    |

**8GB is fine** when just starting.

My daily use Linux/Ubuntu desktop is just 14GB in size. Keep large files elsewhere ... on the network or hostOS. Backups are smaller plus lots of other reasons.

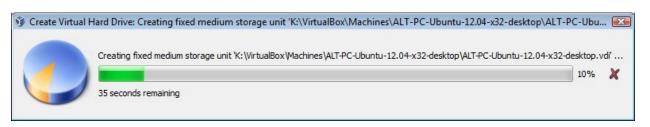

Creating a fully allocated virtual HDD takes a few to 20 minutes depending on your system speed.

This took 2 minutes on my Core i5 laptop with a **WD Blue HDD**.

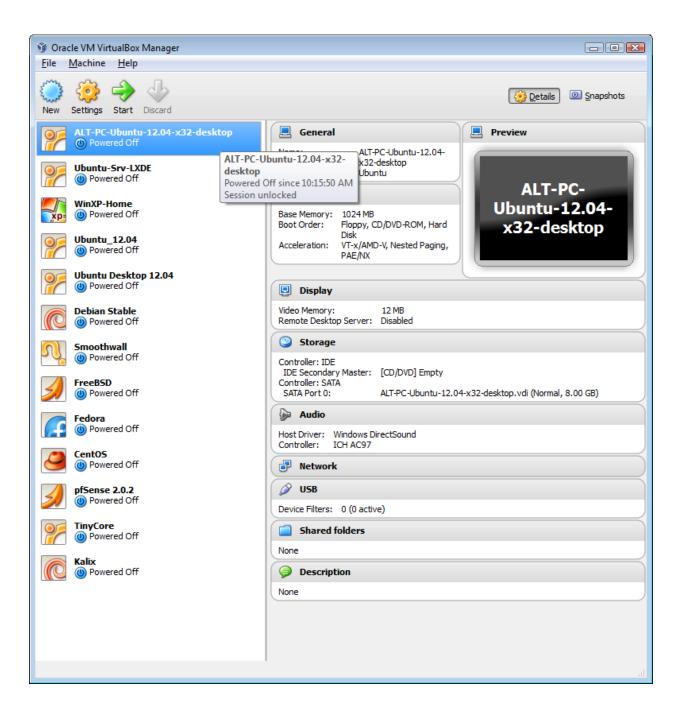

Base VM ready to hold OS install is ready, but needs some tweaks first.

Google "*slow virtualbox jdpfu*" to find written details for all the settings. I may miss a few here.

URL is: <u>http://www.jdpfu.com/2012/09/14/solution-for-slow-ubuntu-in-virtualbox</u>

All settings below are the default, unless I point them out. Of course, since I've been using VBox for 5 yrs, some of my defaults may not reflect what the current program defaults are.

| 🤨 A | LT-PC-Ubuntu-12                       | 04-x32-desktop - Settings                                                                                                    | X |
|-----|---------------------------------------|----------------------------------------------------------------------------------------------------|---|
|     | General                               | General                                                                                                    | 7 |
|     | System<br>Display<br>Storage<br>Audio | General Basic Advanced Description Name: ALT-PC-Ubuntu-12.04-x32-desktop Type: Linux Version: Ubuntu                               |   |
|     |                                       | Select a settings category from the list on the left-hand side and move the mouse over a settings<br>item to get more information. |   |
|     |                                       | 100% OK Cancel Help                                                                                                    |   |

| 🥝 ALT-PC-Ubuntu-12.0 | 04-x32-desktop - Settings                                                                                                    |
|----------------------|----------------------------------------------------------------------------------------------------|
| 📃 General            | General                                                                                                    |
| 🔝 System             |                                                                                                    |
| 🖳 Display            | Basic Advanced Description                                                                                                    |
| Storage              | Snapshot Folder: 📗 K:\VirtualBox\Machines\ALTUbuntu-12.04-x32-desktop\Snapshots 💌                                                  |
| ଢ Audio              | Shared Clipboard: Bidirectional 🔻                                                                                                  |
| P Network            | Drag'n'Drop: Disabled                                                                                                    |
| 🔊 Serial Ports       | Removable Media: 📝 Remember Runtime Changes                                                                                        |
| Ø USB                | Mini ToolBar: 📝 Show In <u>F</u> ullscreen/Seamless                                                                                |
| Shared Folders       | Show At Top Of Screen                                                                                                    |
|                      |                                                                                                    |
|                      |                                                                                                    |
|                      |                                                                                                    |
|                      |                                                                                                    |
|                      |                                                                                                    |
|                      | Select a settings category from the list on the left-hand side and move the mouse over a settings<br>item to get more information. |
|                      |                                                                                                    |
|                      |                                                                                                    |
|                      | OK Cancel <u>H</u> elp                                                                                                    |

Share the clipboard.

You'll thank me later.

| 🧐 ALT-PC-Ubuntu-12.0 | 14-x32-desktop - Settings                                                                                                    |
|----------------------|----------------------------------------------------------------------------------------------------|
| 📃 General            | System                                                                                                    |
| 🔝 System             |                                                                                                    |
| Display              | Motherboard Processor Acceleration                                                                                                 |
| Storage              | Base Memory: 1524 MB                                                                                                    |
| ଢ Audio              | 4 MB 6144 MB                                                                                                    |
| Network              | Boot Order: Floppy                                                                                                    |
| 🐊 Serial Ports       | CD/DVD-ROM<br>Hard Disk                                                                                                    |
| 🖉 USB                | Network                                                                                                    |
| Shared Folders       | Chipset: ICH9 💌                                                                                                    |
|                      | Extended Features: 🔽 Enable IO APIC                                                                                                |
|                      | Enable EFI (special OSes only)                                                                                                    |
|                      | ✓ Hardware clock in <u>U</u> TC time                                                                                               |
|                      | Enable <u>a</u> bsolute pointing device                                                                                            |
|                      |                                                                                                    |
|                      | Select a settings category from the list on the left-hand side and move the mouse over a settings<br>item to get more information, |
|                      |                                                                                                    |
|                      |                                                                                                    |
|                      | OK Cancel <u>H</u> elp                                                                                                    |

Chipset: ICH9 - better performance

Enable **IO APIC** (critical when mulitple VMs run simultaneously)

Consider removing the Floppy Disk

| 🥝 ALT-PC-Ubuntu-12.0                                                                                                    | 04-x32-desktop - Settings                                                                                                    |
|----------------------------------------------------------------------------------------------------|----------------------------------------------------------------------------------------------------|
| <ul> <li>ALT-PC-Obuntu-12X</li> <li>General</li> <li>System</li> <li>Display</li> <li>Storage</li> <li>Audio</li> <li>Network</li> <li>Serial Ports</li> <li>USB</li> <li>Shared Folders</li> </ul> | System          Motherboard       Processor       Acceleration         Processor(s):       1         I       1         I       1 |
|                                                                                                    | Controls the number of virtual CPUs in the virtual machine. You need hardware virtualization support on your host system to use more than one virtual CPU.         OK       Cancel                                                                                                    |

1 vCPU - more is not needed, but for Linux systems, changing it later is trivial.

Try 2 if you like, later.

| 🥹 Al | T-PC-Ubuntu-12. | 04-x32-desktop - Settings                                                                                                    |
|------|-----------------|----------------------------------------------------------------------------------------------------|
|      | General         | System                                                                                                    |
|      | System          |                                                                                                    |
| Q    | Display         | Motherboard Processor Acceleration                                                                                                    |
| 0    | Storage         | Hardware Virtualization: 🔽 Enable VT-x/AMD-V                                                                                              |
|      | Audio           | Enable Nested Paging                                                                                                    |
| Ð    | Network         |                                                                                                    |
|      | Serial Ports    |                                                                                                    |
| Ø    | USB             |                                                                                                    |
|      | Shared Folders  |                                                                                                    |
|      |                 |                                                                                                    |
|      |                 |                                                                                                    |
|      |                 |                                                                                                    |
|      |                 |                                                                                                    |
|      |                 |                                                                                                    |
|      |                 | When checked, the virtual machine will try to make use of the host CPU's hardware virtualization extensions such as Intel VT-x and AMD-V. |
|      |                 |                                                                                                    |
|      |                 |                                                                                                    |
|      |                 | OK Cancel <u>H</u> elp                                                                                                    |

Defaults for VT-x capable hardware. May need to enable this in your BIOS. Cheaper machines do not support VT-x/AMD-v features. Vbox will use excellent software-based VM if it isn't available.

| 🥹 ALT-PC-Ubuntu-12.0                                                                                                    | 14-x32-desktop - Settings                                                                                                    |  |
|----------------------------------------------------------------------------------------------------|----------------------------------------------------------------------------------------------------|--|
| <ul> <li>General</li> <li>System</li> <li>Display</li> <li>Storage</li> <li>Audio</li> <li>Network</li> <li>Serial Ports</li> <li>USB</li> <li>Shared Folders</li> </ul> | Display         Video       Remote Display         Video       Memory:         1 MB       128 MB         1 MB       128 MB         1 MB       14         64       1         Extended Features:       Enable 3D Acceleration         Enable 2D Video Acceleration       1 |  |
|                                                                                                    | Controls the amount of video memory provided to the virtual machine.                                                                                                    |  |
|                                                                                                    | OK Cancel <u>H</u> elp                                                                                                    |  |

Desktops need more vVRAM.

**DO NOT ENABLE** 2D or 3D accelteration at this point.

Unity sucks, IMHO.

| 🥹 AL | .T-PC-Ubuntu-12.( | 04-x32-desktop - Settings                                                                   | ? 🗙          |
|------|-------------------|---------------------------------------------------------------------------------------------|--------------|
|      | General           | Display                                                                                     |              |
|      | System            | Denote Direktor                                                                             |              |
|      | Display           | <u>Video</u> <u>R</u> emote Display                                                         |              |
| 0    | Storage           | Enable Server                                                                               |              |
|      | Audio             | Server Port: 3389                                                                           |              |
| ₽    | Network           | Authentication Method: Null                                                                 | -            |
|      | Serial Ports      | Authentication Timeout: 0                                                                   |              |
| Ø    | USB               | Extended Features: Allow Multiple Connections                                               |              |
|      | Shared Folders    |                                                                                             |              |
|      |                   |                                                                                             |              |
|      |                   |                                                                                             |              |
|      |                   |                                                                                             |              |
|      |                   |                                                                                             |              |
|      |                   |                                                                                             |              |
|      |                   | Select a settings category from the list on the left-hand side and move the mouse over a se | ettings      |
|      |                   | item to get more information.                                                               |              |
|      |                   |                                                                                             |              |
|      |                   | OK Cancel                                                                                   | <u>H</u> elp |

No remote RDP needed .. unless you know you want it.

I prefer to use internal remote access/desktop tools, like NX, which are 3x faster.

| 🥝 ALT-PC-Ubuntu-12.0                                                                                                    | 🔅 ALT-PC-Ubuntu-12.04-x32-desktop - Settings 🔹 😨 💽                                                                                    |                                              |                                       |  |  |
|----------------------------------------------------------------------------------------------------|----------------------------------------------------------------------------------------------------|----------------------------------------------|---------------------------------------|--|--|
| 📃 General                                                                                                    | Storage                                                                                                    |                                              |                                       |  |  |
| <ul> <li>System</li> <li>Display</li> <li>Storage</li> <li>Audio</li> <li>Network</li> <li>Serial Ports</li> <li>USB</li> <li>Shared Folders</li> </ul> | Storage Tree<br>Controller: IDE<br>Controller: SATA<br>Controller: SATA<br>ALT-PC-Ubuntu-12.04-x32-des<br>ALT-PC-Ubuntu-12.04-x32-des | Attributes<br><u>N</u> ame:<br><u>T</u> ype: | ICH6 	▼<br>▼ Use host I/O cache       |  |  |
|                                                                                                    | Select a settings category from the list on the<br>item to get more information.                                                      | e left-hand sid                              | le and move the mouse over a settings |  |  |
|                                                                                                    |                                                                                                    |                                              | OK Cancel <u>H</u> elp                |  |  |

Use ICH? controllers for better performance.

Not too important for virtual optical devices. Also, some BSD releases do not support ICH on all distros, so PII4 is the only viable choice.

| 🥝 ALT-PC-Ubuntu-12                                                                                                    | .04-x32-desktop - Settings                                                                                                    | ?                                                                                                    | × |
|----------------------------------------------------------------------------------------------------|----------------------------------------------------------------------------------------------------|----------------------------------------------------------------------------------------------------|---|
| 📃 General                                                                                                    | Storage                                                                                                    |                                                                                                    |   |
| <ul> <li>System</li> <li>Display</li> <li>Storage</li> <li>Audio</li> <li>Network</li> <li>Serial Ports</li> <li>USB</li> <li>Shared Folders</li> </ul> | Storage Tree<br>Controller: IDE<br>Controller: SATA<br>Controller: SATA | Attributes          Name:       SATA         Type:       AHCI         Port Count:       1         Image: Image: I |   |
|                                                                                                    |                                                                                                    | OK Cancel <u>H</u> elp                                                                                                    |   |

SATA is best for Windows-based client OSes or if you aren't certain. WinXP doesn't provide SATA drivers with the install, so IDE is the only real choice.

With non-VirtualBox hypervisors, you might be able to select VirtIO as the controllers. This would be vastly preferred over emulated hardware from a performance standpoint. **Common Linux installs support VirtIO drivers by default**.

| 🥹 AI | T-PC-Ubuntu-12                                            | .04-x32-desktop - Settings                                                                                                    |
|------|-----------------------------------------------------------|----------------------------------------------------------------------------------------------------|
|      | General<br>System<br>Display<br>Storage                   | Audio         ✓ Enable Audio         Host Audio Driver:         Windows DirectSound ▼                                                                   |
|      | Audio<br>Network<br>Serial Ports<br>USB<br>Shared Folders | Audio <u>C</u> ontroller: ICH AC97                                                                                                    |
|      |                                                           | Select a settings category from the list on the left-hand side and move the mouse over a settings item to get more information.         OK       Cancel |

Audio - defaults are fine for desktop-on-desktop VMs.

| 🥹 AI | T-PC-Ubuntu-12.                                                                                                    | 04-x32-desktop - Settings                                           | ? 🔀  |  |
|------|----------------------------------------------------------------------------------------------------|---------------------------------------------------------------------|------|--|
|      | General                                                                                                    | Network                                                             |      |  |
|      | System                                                                                                    |                                                                     |      |  |
| D    | Display                                                                                                    | Adapter <u>1</u> Adapter <u>2</u> Adapter <u>3</u> Adapter <u>4</u> |      |  |
| 0    | Storage                                                                                                    | ☑ Enable Network Adapter                                            |      |  |
|      | Audio                                                                                                    | Attached to: Bridged Adapter 💌                                      |      |  |
| 7    | Network                                                                                                    | Name: Realtek PCIe GBE Family Controller                            | -    |  |
|      | Serial Ports                                                                                                    | ✓ A <u>d</u> vanced                                                 |      |  |
| Ø    | USB                                                                                                    | Adapter Type: Intel PRO/1000 MT Desktop (82540EM)                   | -    |  |
|      | Shared Folders                                                                                                    | Promiscuous Mode: Deny 🗸                                            |      |  |
|      |                                                                                                    | MAC Address: 080027409E79                                           | 3    |  |
|      |                                                                                                    | Cable connected                                                     |      |  |
|      |                                                                                                    | Port Forwarding                                                     |      |  |
|      |                                                                                                    |                                                                     |      |  |
|      |                                                                                                    |                                                                     |      |  |
|      | Select a settings category from the list on the left-hand side and move the mouse over a settings<br>item to get more information. |                                                                     |      |  |
|      |                                                                                                    |                                                                     |      |  |
|      |                                                                                                    |                                                                     |      |  |
|      |                                                                                                    | OK Cancel                                                           | Help |  |

For non-Linux VMs, use the Intel PRO/1000 NIC.

Bridged, NAT, Host-only, internal network are the choices. Bridged - VMs are full citizens on the network. Could connect a wifi adapter as a PRO/1000 inside any VM. VM only sees virtual hardware.

| 🥹 A | 🥝 ALT-PC-Ubuntu-12.04-x32-desktop - Settings                                      |                                                                     |                        |  |  |
|-----|-----------------------------------------------------------------------------------|---------------------------------------------------------------------|------------------------|--|--|
|     | General                                                                           | Network                                                             |                        |  |  |
|     | System                                                                            |                                                                     |                        |  |  |
| Q   | Display                                                                           | Adapter <u>1</u> Adapter <u>2</u> Adapter <u>3</u> Adapter <u>4</u> |                        |  |  |
| 0   | Storage                                                                           | Enable Network Adapter                                              |                        |  |  |
|     | Audio                                                                             | Attached to: Bridged Adapter                                        |                        |  |  |
| ð   | Network                                                                           | Name: Realtek PCIe GBE Family Controller                            | -                      |  |  |
|     | Serial Ports                                                                      | ✓ Advanced                                                          |                        |  |  |
| ø   | USB                                                                               | Adapter Type: Paravirtualized Network (virtio-net)                  | •                      |  |  |
|     | Shared Folders                                                                    | Promiscuous Mode: Deny                                              | Promiscuous Mode: Deny |  |  |
|     |                                                                                   | MAC Address: 080027409E79                                           | 9                      |  |  |
|     |                                                                                   | Cable connected                                                     |                        |  |  |
|     |                                                                                   | Port Forwarding                                                     |                        |  |  |
|     |                                                                                   |                                                                     |                        |  |  |
|     |                                                                                   |                                                                     |                        |  |  |
|     | Controls how this virtual adapter is attached to the real network of the Host OS. |                                                                     |                        |  |  |
|     |                                                                                   |                                                                     |                        |  |  |
|     |                                                                                   |                                                                     |                        |  |  |
|     |                                                                                   | OK Cancel H                                                         | <u>t</u> elp           |  |  |

However, we're installing Ubuntu, so **VirtIO** is the best choice for a network vNIC.

| 🕹 AL | .T-PC-Ubuntu-12. | 04-x32-desktop - Settings                                                                    | ? 🗙    |
|------|------------------|----------------------------------------------------------------------------------------------|--------|
|      | General          | Serial Ports                                                                                 |        |
|      | System           |                                                                                              |        |
| e    | Display          | Port <u>1</u> Port <u>2</u>                                                                  |        |
| 9    | Storage          | Enable Serial Port                                                                           |        |
|      | Audio            | Port Number: COM1 v IRQ: 4 I/O Port: 0x3F8                                                   |        |
| Ð    | Network          | Port Mode: Disconnected 💌                                                                    |        |
|      | Serial Ports     | <u>C</u> reate Pipe                                                                          |        |
| Ø    | USB              | Port/File Path:                                                                              |        |
|      | Shared Folders   |                                                                                              |        |
|      |                  |                                                                                              |        |
|      |                  |                                                                                              |        |
|      |                  |                                                                                              |        |
|      |                  |                                                                                              |        |
|      |                  |                                                                                              |        |
|      |                  | Select a settings category from the list on the left-hand side and move the mouse over a set | ttings |
|      |                  | item to get more information.                                                                |        |
|      |                  |                                                                                              |        |
|      |                  | OK Cancel                                                                                    | Help   |
|      |                  |                                                                                              |        |

Defaults.

| Image: System       USB         Image: System       Image: System         Image: Display       Image: Enable USB 2.0 (EH_CI) Controller         Image: Storage       Image: Enable USB 2.0 (EH_CI) Controller         Image: Storage       Image: Enable USB 2.0 (EH_CI) Controller | 😟 ALT-PC-Ubuntu-12.04-x32-desktop - Settings 🔹 👔 |                                                                             |                                                                  |         |  |  |
|----------------------------------------------------------------------------------------------------|--------------------------------------------------|-----------------------------------------------------------------------------|------------------------------------------------------------------|---------|--|--|
| Shared Folders                                                                                                    |                                                  | General<br>System<br>Display<br>Storage<br>Audio<br>Network<br>Serial Ports | USB<br>Image: USB Controller<br>Image: USB 2.0 (EHCI) Controller | B       |  |  |
| OK Cancel <u>H</u> elp                                                                                                    |                                                  |                                                                             | item to get more information.                                    | ettings |  |  |

Defaults.

| ALT-PC-Ubuntu-12.04-x32-desktop - Settings                                                                                              |                                                                                           |                                                                                     |  |  |  |  |
|----------------------------------------------------------------------------------------------------|-------------------------------------------------------------------------------------------|-------------------------------------------------------------------------------------|--|--|--|--|
| 📃 General                                                                                                    | Shared Folders Folders List                                                               |                                                                                     |  |  |  |  |
| <ul> <li>Display</li> <li>Storage</li> <li>Audio</li> <li>Network</li> <li>Serial Ports</li> <li>USB</li> <li>Shared Folders</li> </ul> | Name Path<br>Machine Folders                                                              | Auto-Mount Access                                                                   |  |  |  |  |
|                                                                                                    | Select a settings category from the list on the left-han<br>item to get more information. | nd side and move the mouse over a settings           OK         Cancel         Help |  |  |  |  |

Defaults for now.

This is where you can make certain file areas of the hostOS available to VMs. Perhaps a good place to keep large files and audio collections to be shared between the HostOS and multiple clientOSes? All these settings can be changed later.

None really matter **except the fully allocated vHDD**. Linux looks at the available hardware during boot and configures appropriately. No license crap to deal with. Change the vRAM, vCPUs, NICs, Audio between reboots - no problem.

| 🥝 ALT-PC-Ubuntu-12.                                                                                                    | 04-x32-desktop - Settings                                                        | ? <b>X</b>                                                                                                    |
|----------------------------------------------------------------------------------------------------|----------------------------------------------------------------------------------|----------------------------------------------------------------------------------------------------|
| <ul> <li>General</li> <li>System</li> <li>Display</li> <li>Storage</li> <li>Audio</li> <li>Network</li> <li>Serial Ports</li> <li>USB</li> <li>Shared Folders</li> </ul> | Storage Tree                                                                     | Attributes<br>CD/DVD Drive: IDE Primary Master<br>Live CD/DVD<br>Information<br>Type: Image<br>Size:<br>Location: D:\VirtualBox\ISOs\ubuntu-12.0<br>Attached To: Ubuntu Desktop 12.04 |
|                                                                                                    | Select a settings category from the list on the<br>item to get more information. | e left-hand side and move the mouse over a settings                                                                                                    |
|                                                                                                    |                                                                                  | OK Cancel <u>H</u> elp                                                                                                    |

Now we need to **attach** an **Ubuntu x32 12.04 LTS Desktop ISO** to the optical device and boot.

## Start that baby up!

Install Ubuntu

Erase disk - this will be writing to a vHDD, not any real HDD

"Something Else" is for complex installs to hardware or when you want to control partitioning.

Canonical learned from others how to fill the time during an installation. Billboards showing features that I never use - cloud, music, social media.

A few very useful programs will be highlighted - **LibreOffice** - replacement for MS-Office for 95% of the world.

> We told the install to download updates during the installation. If you don't do this, the install will be a little quicker, but you'll want to patch immediately after the install, just like with every other OS.

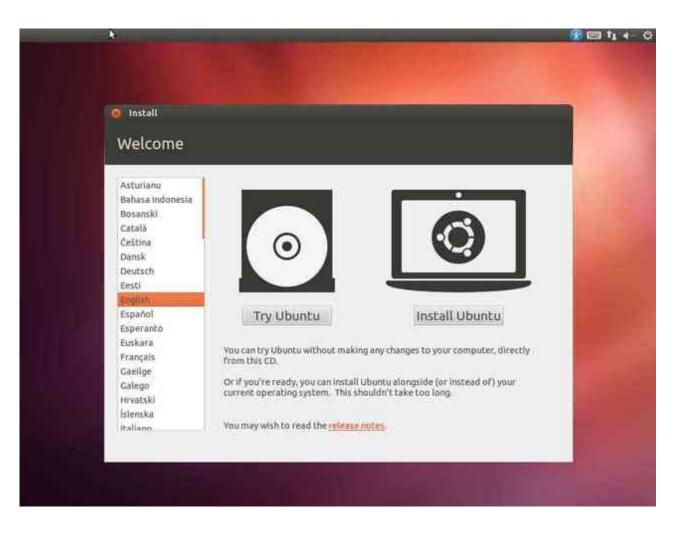

| 10 Install                                                                                                    |                                                                                                    |
|----------------------------------------------------------------------------------------------------|----------------------------------------------------------------------------------------------------|
| Preparing to install Ubuntu                                                                                                    |                                                                                                    |
| For best results, please ensure that this compute                                                                                                    | E.                                                                                                    |
| 🧳 has at least 4.4 GB available drive space                                                                                                    |                                                                                                    |
| 🥩 is plugged in to a power source                                                                                                    |                                                                                                    |
| 🚀 is connected to the internet                                                                                                    |                                                                                                    |
| 😰 Download updates while installing                                                                                                    |                                                                                                    |
| Ubuntu uses third-party software to display Flash, MF<br>hardware. Some of this software is closed-source. The<br>with the software's documentation. | P3 and other media, and to work with some wireless<br>e software is subject to the license terms included |
| Sinstall this third-party software<br>Fluendo MP3 plugin includes MPEC Layer-3 audio decoding 1                                                      | technology licensed from Fraushofer ID and Technicolog SA                                                 |
| Preside why profile includes white take 3 approximation                                                                                              |                                                                                                    |
|                                                                                                    | Quit Back Continue                                                                                        |

|    | Install    |                                                                                                    | -        |
|----|------------|----------------------------------------------------------------------------------------------------|----------|
| Ir | stallation | type                                                                                                    |          |
|    | This compo | oter currently has no detected operating systems. What would you like to                                     | do?      |
|    | • 🖸        | Erase disk and install Ubuntu<br>Warning: This will delete any files on the disk.                            |          |
|    | ុង         | Something else<br>You can create or restre partitions yoursall, or choose<br>multiple partitions for Ubuntu. |          |
|    |            |                                                                                                    | -10      |
|    |            |                                                                                                    | 100      |
|    |            | Quit Back                                                                                                    | Continue |

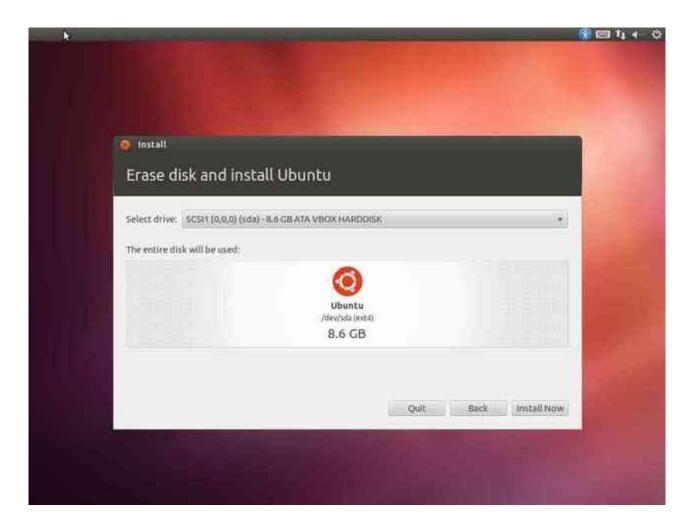

| Install                             | I tillering ber           |                  |
|-------------------------------------|---------------------------|------------------|
| Erase disk and instal               | l Obuncu                  |                  |
| Select drive: SCSI1 (0,0,0) (sda) - | E 6 GB ATA VBOX HARDOISK  | [+]              |
| The entire disk will be used:       |                           |                  |
|                                     | Ø                         |                  |
|                                     | Ubuntu<br>(dev/sda (ext4) | and the second   |
|                                     | 8.6 GB                    |                  |
|                                     |                           |                  |
|                                     |                           | Back Install Now |

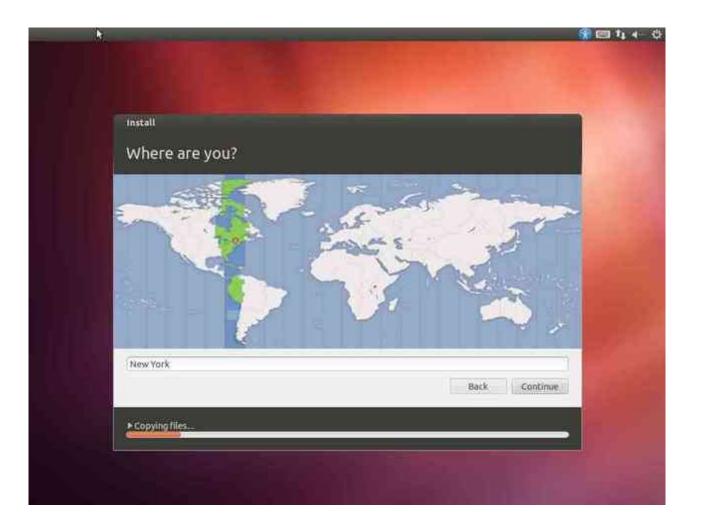

| <sup>Install</sup><br>Keyboard layout                                                                                                    |                                                                                                    |
|----------------------------------------------------------------------------------------------------|----------------------------------------------------------------------------------------------------|
| 1 5-12 MG                                                                                                    |                                                                                                    |
| choose your keyboard layout:<br>English (Ghana)<br>English (Nigeria)<br>English (South Africa)<br>English (UK)<br>English (UK)<br>Esperanto<br>Estonian<br>Faroese<br>Filipino | English (US)<br>English (US) - Cherokee<br>English (US) - English (Colemak)<br>English (US) - English (Dvorak atternative internation<br>English (US) - English (Dvorak international with dead<br>English (US) - English (Dvorak)<br>English (US) - English (Macintosh)<br>English (US) - English (US, alternative international)<br>English (US) - English (US, alternative international) |
| Type here to test your keyboard                                                                                                    |                                                                                                    |
| Detect Keyboard Layout                                                                                                    | Back Continue                                                                                                    |

| Install         |                   | -                                                     | -           |                     | -        |
|-----------------|-------------------|-------------------------------------------------------|-------------|---------------------|----------|
| Who are you     | ?                 |                                                       |             |                     |          |
|                 | Your name:        | JD P                                                  |             |                     | 4        |
| Your            | computer's name:  |                                                       |             | £                   |          |
|                 | Pick a username:  |                                                       | in it talks | to other computers. |          |
| c               | ioose a password: |                                                       |             | Weak password       |          |
| Confi           | m your password;  |                                                       |             | 1                   |          |
|                 |                   | Log in automa                                         |             | 1.4.141             |          |
|                 |                   | <ul> <li>Require my pa</li> <li>Encrypt my</li> </ul> |             |                     |          |
|                 |                   |                                                       |             |                     |          |
|                 |                   |                                                       |             | Back                | Continue |
| ► Copying files |                   |                                                       |             |                     |          |

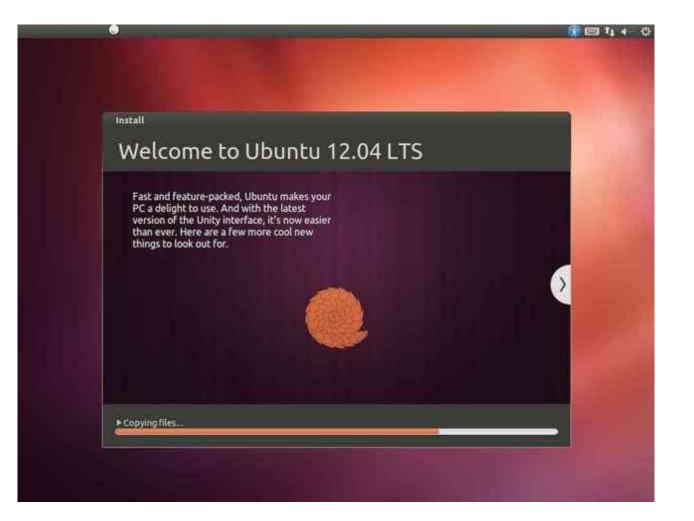

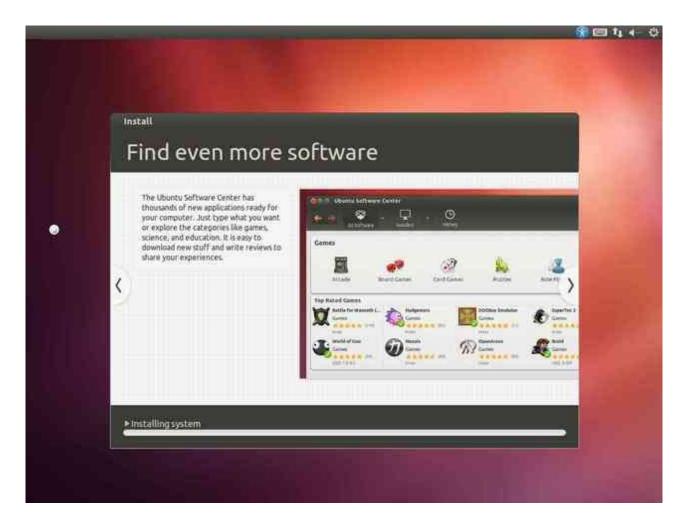

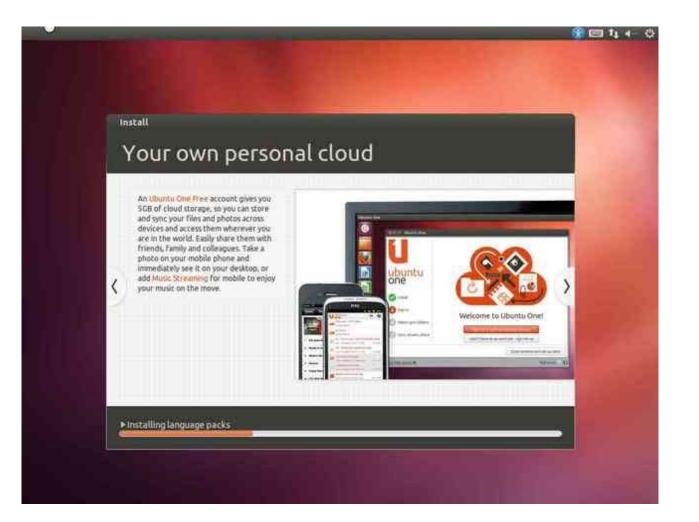

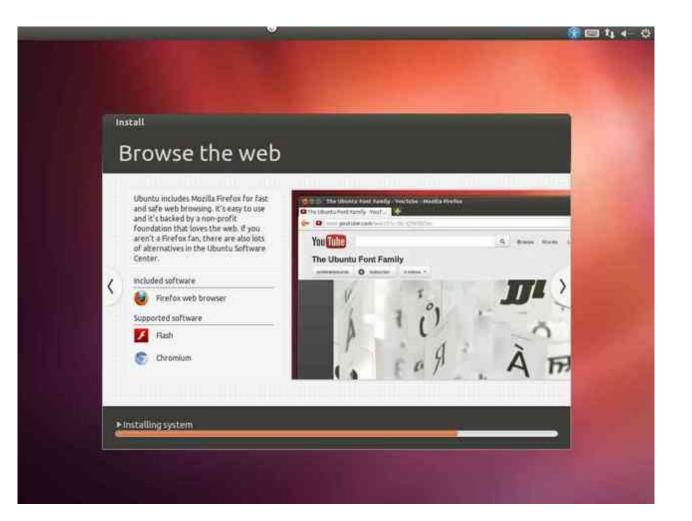

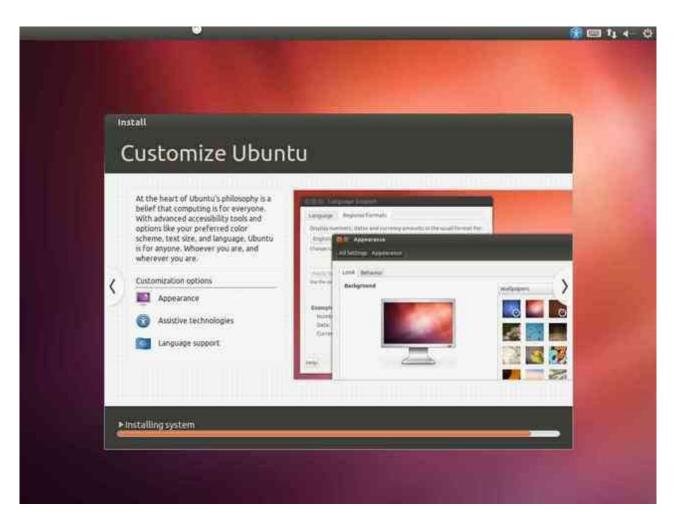

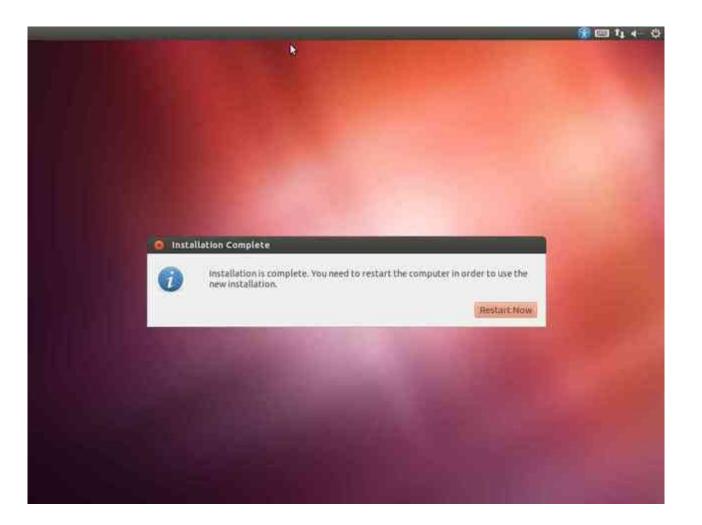

Welcome to Ubuntu 12.04.1 LTS (GNU/Linux 3.2.0-29-generic-pae 1686)

\* Documentation: https://help.ubuntu.com/

ubuntu@ubuntu:~\$ Broadcast message from root@ubuntu (unknown) at 11:01 ...

The system is going down for reboot NOW! modem-manager[1364]: ≺info> Caught signal 15, shutting down...

Please remove installation media and close the tray (if any) then press ENTER:

After the install finishes ... remove media and restart. VirtualBox automatically removes the media for us - at least it did for me.

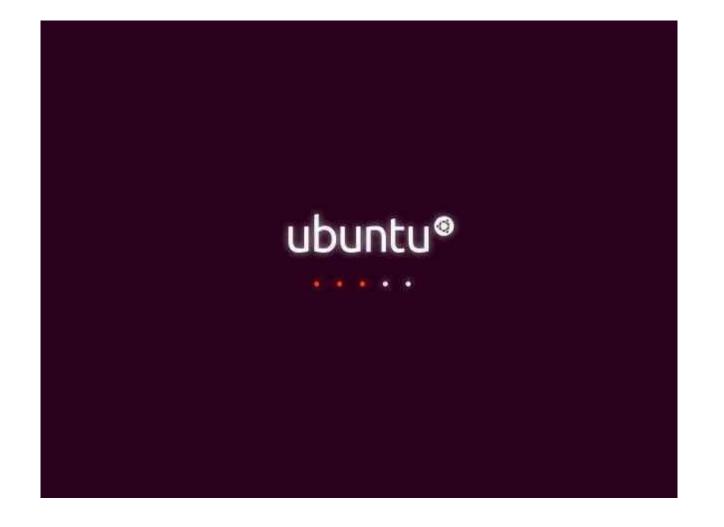

| ALT-PC-Ubuntu-12                                                                                                    | 2.04-x32-desktop - Settings                                                                                                    | 2 💌                                                                                                    |
|----------------------------------------------------------------------------------------------------|----------------------------------------------------------------------------------------------------|----------------------------------------------------------------------------------------------------|
| <ul> <li>ALT-PC-Ubuntu-12</li> <li>General</li> <li>System</li> <li>Display</li> <li>Storage</li> <li>Audio</li> <li>Network</li> <li>Serial Ports</li> <li>USB</li> </ul> | 2.04-x32-desktop - Settings          Storage         Storage Tree         Storage Tree         Controller: IDE         Empty         Controller: SATA         Storage         ALT-PC-Ubuntu-12.04-x32-des | Attributes<br>CD/DVD Drive: IDE Primary Master  CD/DVD Drive: IDE Primary Master Difference CD/DVD Difference CD/DVD Diffe |
| Shared Folders                                                                                                    | Select a settings category from the list on the item to get more information.                                                                                                    | Attached To: e left-hand side and move the mouse over a settings OK Cancel Help                                                                                                    |

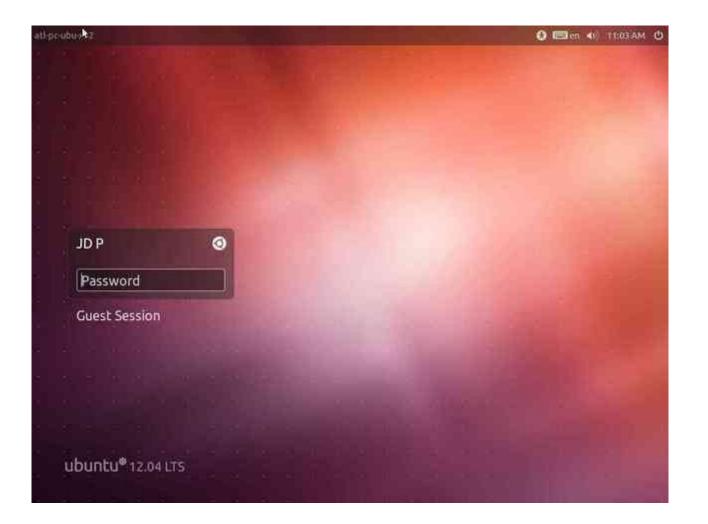

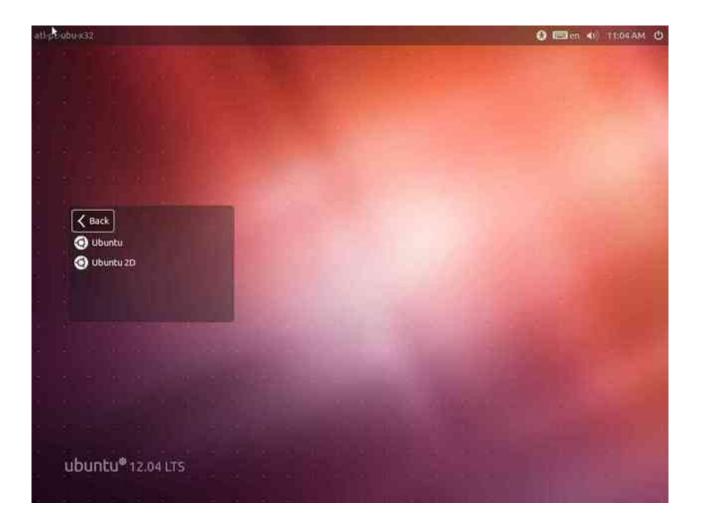

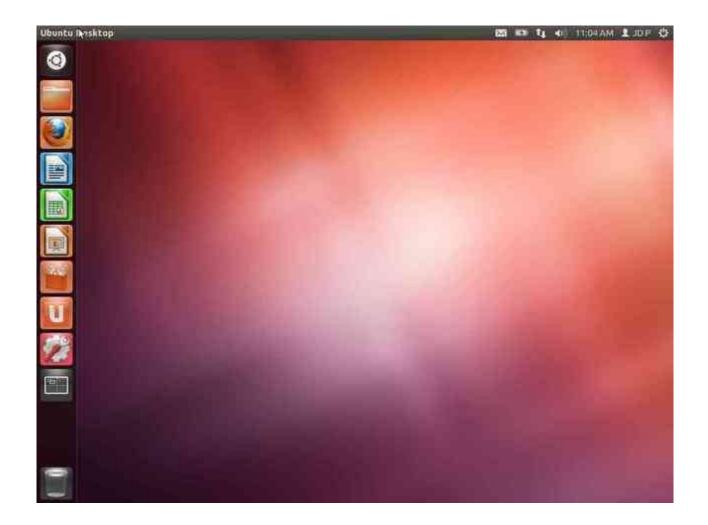

After login, time to install the Guest Additions. Google for "jdpfu guest additions" Dependencies to install **Guest Additions** are documented here: <u>http://www.jdpfu.com/2012/09/14/solution-for-slow-ubuntu-in-virtualbox</u>

- •
- \$ sudo apt-get install build-essential dkms
- \$ uname -r
- •

{}-generic-pae = apt-get install linux-headers-generic-pae
 {}-generic = apt-get install linux-headers-generic
 {}-server = apt-get install linux-headers-server

Select **Devices --> Install Guest Additions** from the virtualbox menu. This just mounts the storage (an ISO).

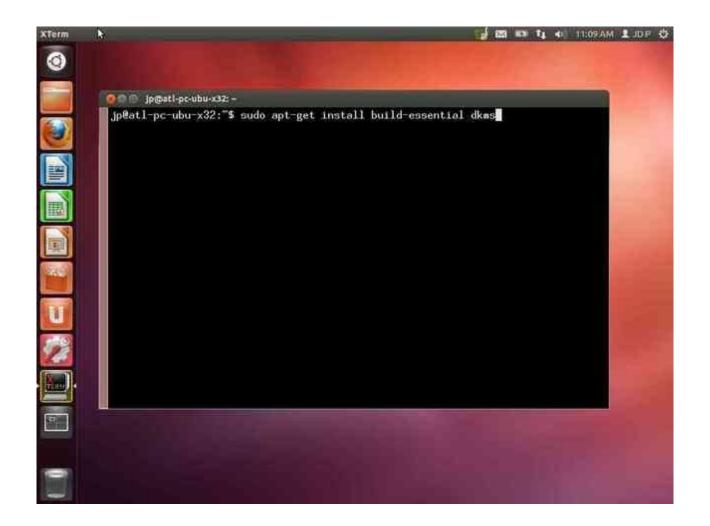

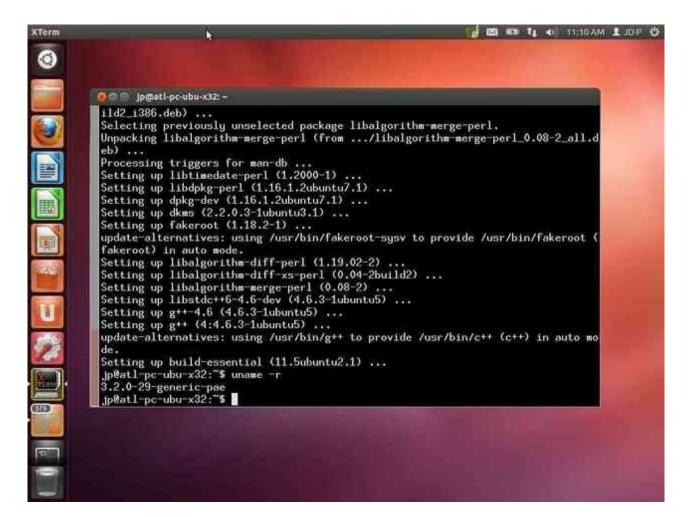

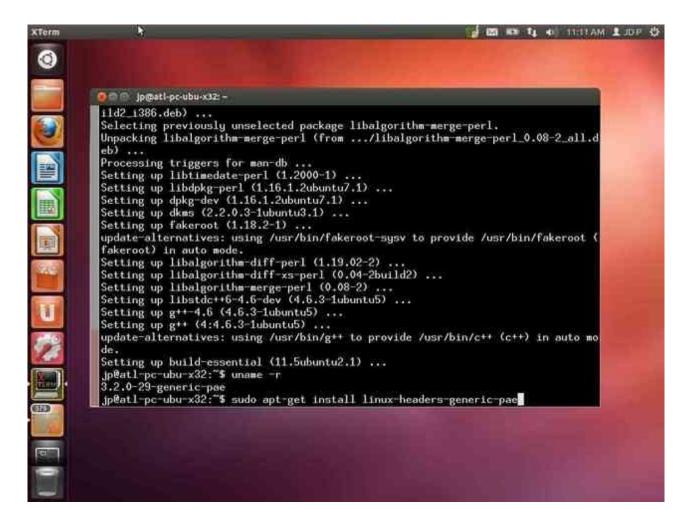

### 🛃 🖙 👣 🔹 TICTSAM 🗘 JDP 🛟

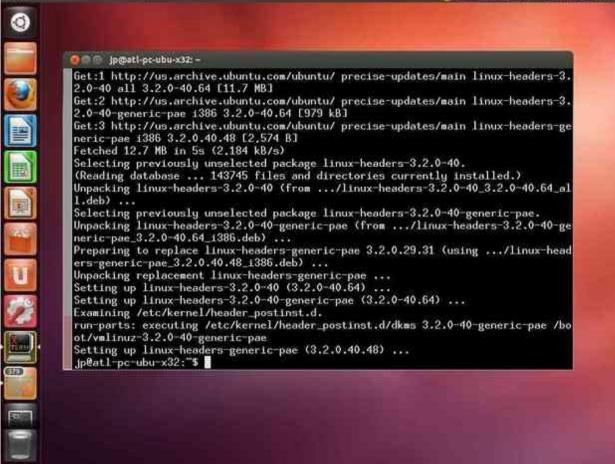

XTerm

| O O C jpmstl-pr-upp-s32 -                                                                                                    |                                                                                                    |                        |
|----------------------------------------------------------------------------------------------------|----------------------------------------------------------------------------------------------------|------------------------|
| Get:1 http://us.archive.ubuntu.com/ubu<br>2.0-40 all 3.2.0-40.64 [11.7 MB]<br>Get:2 http://us.archive.ubuntu.com/ubu<br>2.0-40-generic-pae 1386 3.2.0-40.64 [9<br>Get:3 http://us.archive.ubuntu.com/ubu<br>VBOXADDITIONS 4.2.10 84104                                                                                                    | ntu/ precise-update:<br>179 k8]                                                                            | 5/main linux-headers-3 |
| This medium contains software intended to started. Would you like to run it?<br>The software will run directly from the medium "VBC You should never run software that you don't trust. If in doubt, press Cancel.           Unpacking replacement linux-headers-gg           Setting up linux-headers-3.2.0-40 (gg, Setting up linux-headers-3.2.0-40-genet Examining /etc/kernel/header_postinst. run-parts: executing /etc/kernel/header_pace.           Setting up linux-headers-3.2.0-40 gg, Setting up linux-headers-3.2.0-40 genet Examining /etc/kernel/header_postinst. run-parts: executing /etc/kernel/header_pace.           Setting up linux-headers-generic-pae           Setting up linux-headers-generic-pae           Setting up linux-headers-generic-pae           Setting up linux-headers-generic-pae | Cancel Run<br>cancel Run<br>neric-pae<br>2.0-40.64)<br>eric-pae (3.2.0-40.64<br>d.<br>er_postinst.d/dkms 3 |                        |

÷

#### xTern 2 20 40 TI 40 11:15 AM & JDP 45 0 9 jpmati-pc-ubu-x32: /media/VBOXADDITIONS\_4.2.10\_84104 Unpacking replacement linux-headers-generic-pae ... Setting up linux-headers-3.2.0-40 (3.2.0-40.64) ... -Setting up linux-headers-3.2.0-40-generic-pae (3.2.0-40.64) ... Examining /etc/kernel/header\_postinst.d. run-parts: executing /etc/kernel/header\_postinst.d/dkms 3.2.0-40-generic-pae /bo ot/vmlinuz-3.2.0-40-generic-pae Setting up linux-headers-generic-pae (3.2.0.40.48) ... jp@atl-pc-ubu-x32:"\$ df ..... Filesustem 1K-blocks Used Available Use% Mounted on /dev/sda1 7314620 3175544 3772128 46% / udev 502472 502468 17 /dev 4 Ę tmpfs 205060 764 204296 11 /run none 5120 0 5120 0% /run/lock 512644 128 512516 11 /run/shm none /home/jp/.Private 7314620 3175544 3772128 46% /home/jp 56058 56058 0 100% /media/VBOXADDITIONS\_4.2.10\_8 /dev/sr0 U 4104 jp@atl-pc-ubu-x32:"\$ cd /media/VBOXADDITIONS\_4.2.10\_84104/ jp@atl-pc-ubu-x32:/media/VBOXADDITIONS\_4.2.10\_841045 1s VBoxSolarisAdditions.pkg 32841 cert. VBoxHindowsAdditions-and54.exe 64B11 052 VBoxHindowsAdditions.exe AUTORUN.INF runasroot.sh autorunash VBoxLinuxAdditions.run VBoxHindowsAdditions x86.exe jp@atl-pc-ubu-x32:/media/VB0XADDITIONS\_4.2.10\_841045 6110

### 2 20 HE TA 40 1117AM L JDP 4

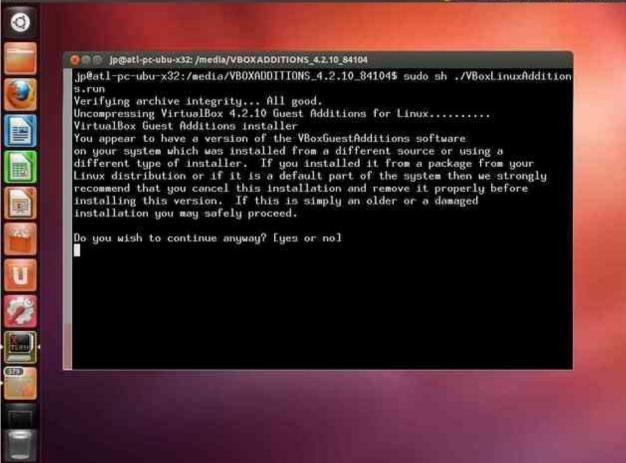

xreta

#### 🔂 40L 1 MARTITE 🐠 🗗 🛤 📷

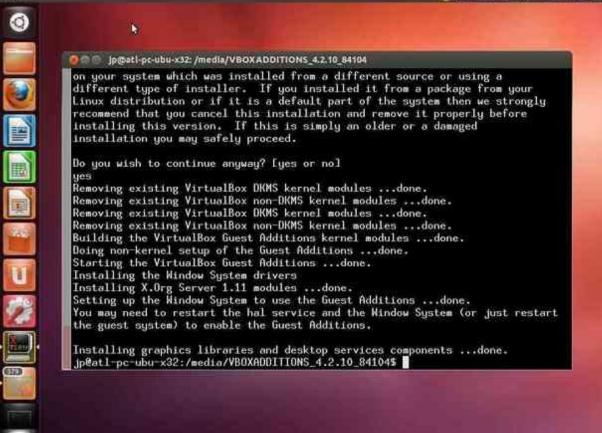

XTerm

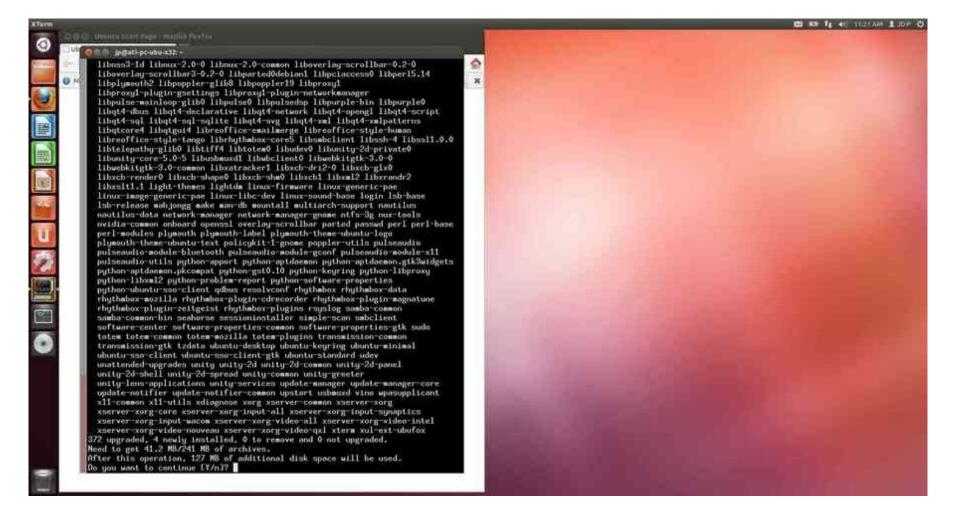

Get completely patched - OS, apps, everything:

- \$ sudo apt-get update
- \$ sudo apt-get dist-upgrade

To enable Guest Addition features like vGPU acceleration, Shared Folders with the HostOS, desktop resizing, NTP, we need to reboot.

\$ sudo reboot

# At this point, you have a stock, Ubuntu 12.04 LTS install running Ubuntu 12.04.2 LTS. Supported until April 2017.

Congratulations.

When running on current hardware doing non-GUI tasks, I see 95% of native performance.

When running full-screen, I forget that I'm in a VM.

Honestly, I don't use stock Ubuntu. I install a server release, then add the specific GUI that I prefer - LXDE or fvwm. these are both light-weight compared to Unity, which is a hog styled after Microsoft and OSX GUIs.

In total, about 45 minutes is needed to perform this install.

Try alternative GUIs:

## \$ sudo apt-get install fvwm lxde

then select the alternative GUI on the main login screen. Linux is the base OS, not the GUI. GUIs can be swapped in and out as you like. I don't understand why people dump Ubuntu for Mint. They are the SAME OS, just a with a slightly different GUI. The Mint GUI is available under Ubuntu. Back to the main presentation ....